*Серия "Свой бизнес в Интернете" Книга вторая*

Денис Гиряев

# **Пассивный заработок на DLE-сайтах**

Версия 1.0

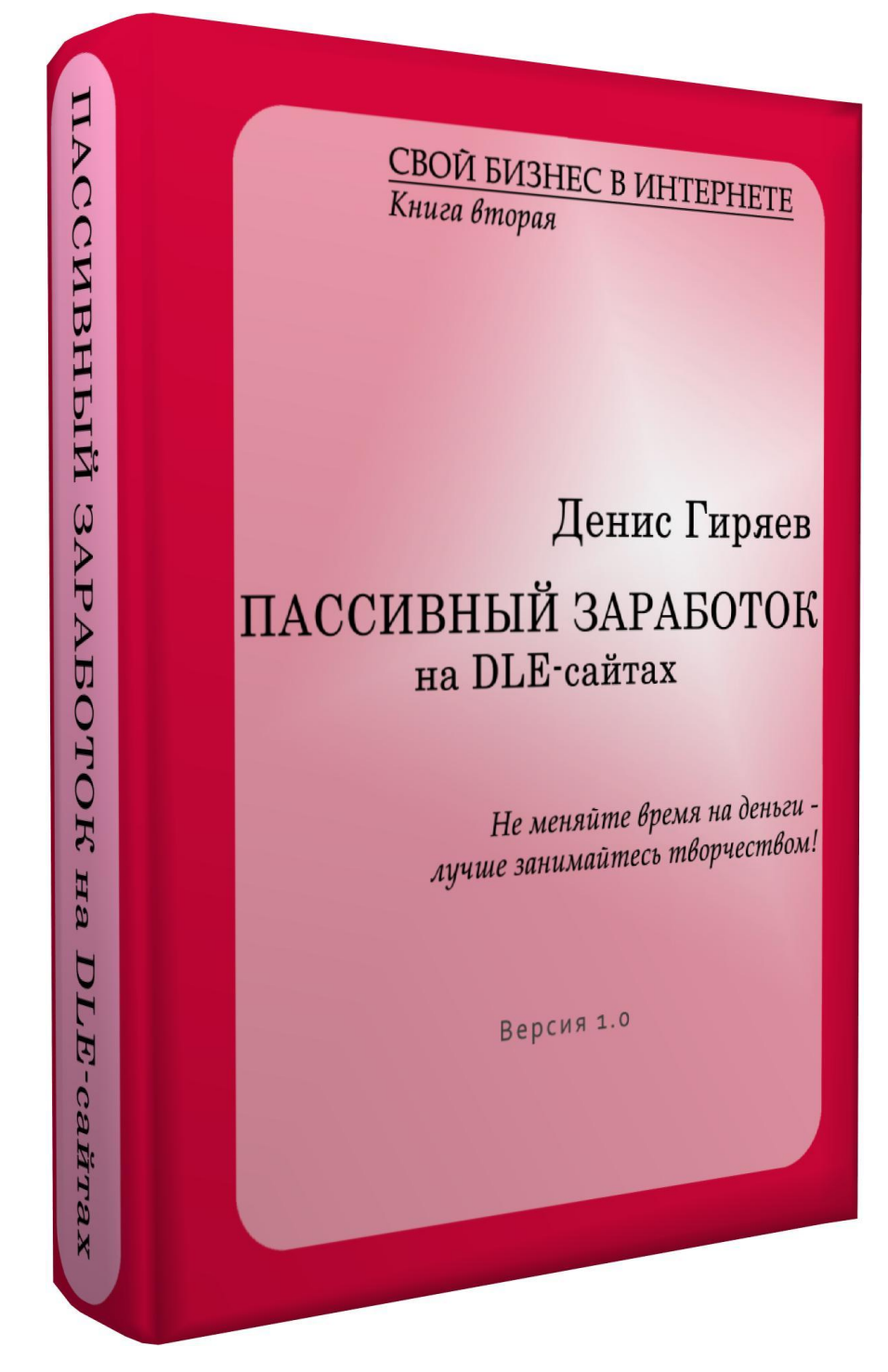

Все права на данное произведение принадлежат Денису Гиряеву. Разрешается некоммерческое использование данной книги как единого файла без изменения её содержания. Полное или частичное копирование текстов книги запрещено.

# **ОГЛАВЛЕНИЕ**

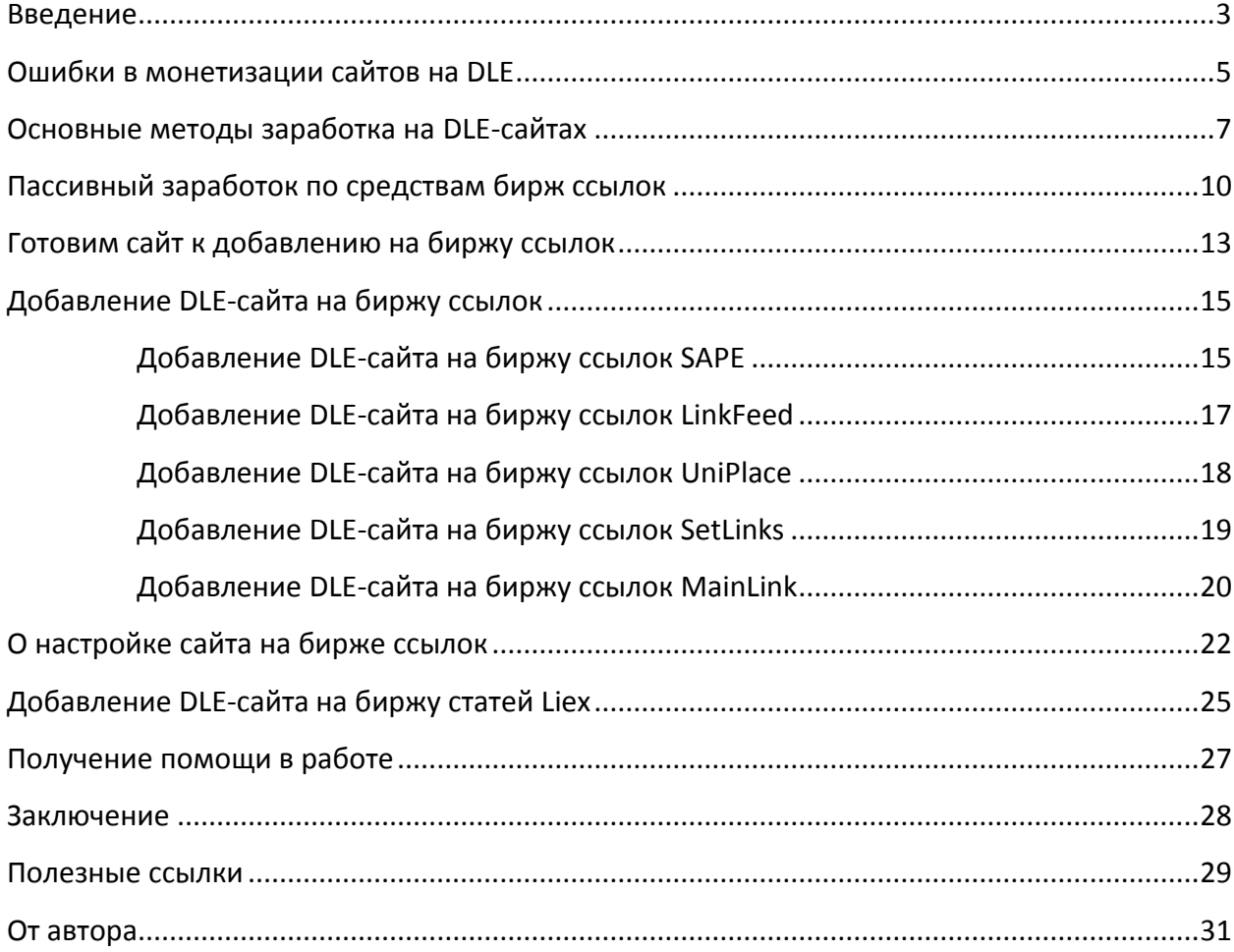

## **ВВЕДЕНИЕ**

<span id="page-2-0"></span>Здравствуйте, уважаемые читатели! Не так давно я показал свету первую книгу серии "Свой бизнес в Интернете" под названием ["10 шагов к успеху с uCoz и биржами](http://business.giryaev.com/index/0-6)  [ссылок",](http://business.giryaev.com/index/0-6) в которой подробнейшим образом описал процесс построения бизнеса по средствам бирж ссылок с использованием системы uCoz. Замечу, что ориентирована эта книга была в первую очередь именно на новичков. И вот сейчас Вы видите перед собой новую вторую по счёту книгу, которую я назвал **"Пассивный заработок на DLE-сайтах"**. Эта книга ориентирована уже на людей, знакомых с системой управления сайтами DataLife Engine (DLE) и хорошо ориентирующихся в огромном электронном пространстве сети Интернет. Если в первой книге всё расписывалось до мелочей по шагам, приводились иллюстрации к даже самым незначительным действиям, пояснялось каждое специфическое слово, то здесь информация будет подаваться более компактно, что позволит читателю быстро ознакомиться с предлагаемым методом получения пассивного дохода, без промедлений реализовать необходимые действия и начать получать первые дивиденды уже через несколько дней.

Как и полагается во введении, поясню название книги. Называется наша книга, повторюсь, "Пассивный заработок на DLE-сайтах". Под **DLE-сайтами** здесь понимаются сайты, работающие на движке (движок - система управления сайтом) DLE. Это, на данный момент, один из популярнейших движков, на нём создаются как небольшие корпоративные сайты и сайты-визитки, так и огромнейшие порталы. Если Вы будете искать через поисковую систему ссылку для бесплатного скачивания какой-то популярной программы, то в 9 из 10 случаев сайт, содержащий искомую информацию, будет работать именно на движке DLE. Под словосочетанием **"пассивный заработок"** понимается получение регулярного дохода без временных затрат. Т.е. здесь Вы узнаете что и как сделать, чтобы Ваш сайт начал приносить Вам ежедневную прибыль без Вашего регулярного участия.

Сразу же во введении хочу сказать, что достигать пассивного дохода мы будем по средствам бирж ссылок. Да, именно бирж ссылок, которым целиком и полностью и была посвящена первая книга данной серии. Однако тут уже будут описываться методы работы с биржами ссылок с позиции владельца DLE-сайта. Отмечу также, что говоря о пассивном доходе я подразумеваю именно отсутствие временных затрат на заработок на сайте, а не на развитие сайта. Как бы то ни было, сайт нужно развивать, над сайтом нужно работать, сайт нужно совершенствовать... Но эта работа творческая и, как правило, интересная!

Таким образом, прочитав данную книгу Вы узнаете о том, как работая только над творческой стороной Вашего сайта, получать регулярный хороший доход.

Как я уже говорил, данное пособие ориентировано на пользователей, знакомых с движком DLE, а потому здесь не будет рассказываться ни о технической, ни о творческой стороне разработки сайта. Подразумевается, что создавать сайты Вы уже умеете (если Вы действительно знакомы с движком DLE, то создавать сайты Вы умеете в любом случае). В книге будет рассмотрен именно вопрос заработка на сайтах!

В данном издании Вы также увидите обзор основных методов монетизации сайтов, познакомитесь с основными ошибками, допускаемыми владельцами сайтов при их монетизации, узнаете о возможности получения бесплатной помощи и консультаций при монетизации Ваших проектов.

На страницах книги будут встречаться ссылки на те или иные системы, большая часть которых является реферальными. Регистрация по ним позволит Вам обеспечить себя пожизненно бесплатными консультациями от автора книги. Более подробно об этой возможности Вы узнаете в главе "Получение помощи в работе".

А теперь в "бой"! Крупных и постоянных Вам доходов!

*Желаю удачи!..*

# **ОШИБКИ В МОНЕТИЗАЦИИ САЙТОВ НА DLE**

<span id="page-4-0"></span>Прежде, чем приступить к рассказу о заработке на DLE-сайтах, считаю нужным предостеречь Вас от основных ошибок, которые делают большинство веб-мастеров, пытаясь заработать на своих сайтах. Как правило, события разворачиваются следующим образом: человек делает сайт, затем его естественным желанием является заработать на своём творении, не зная что и как, он начинает искать информацию о заработке в Интернете и натыкается на огромные пласты информации о заработке на сайтах по средствам баннерной рекламы, попандеров, всплывающих окон и т.п. В результате на сайте такого веб-мастера появляется либо бешеное количество баннеров (имеются в виду стационарные баннеры), либо реклама во всплывающих окнах, а может и всё это вместе взятое. Таким образом, можно выделить 2 основные ошибки, допускаемые большинством веб-мастеров при монетизации своих сайтов: **использование всплывающих окон и вставка чрезмерного количества рекламы**. Разберёмся, почему же подобные действия ошибочны...

Начнём с **первой** и главной ошибки, допускаемой веб-мастерами при монетизации своих DLE-сайтов - использование попандеров, всплывающей рекламы. Сейчас существует огромное количество рекламных сетей, предлагающих владельцам сайтов зарабатывать на рекламе подобного рода. Принципы работы многих из них отличаются: где-то перед пользователем появляется огромное окно-баннер почти во весь экран, и при клике на "закрыть", открывается окно с сайтом рекламодателя; где-то пользователь видит небольшой баннер по центру экрана и при клике, опять же, открывается сайт рекламодателя; где-то даже пользователь не видит ни одного баннера, однако при первом клике по любому месту открытой страницы сайта, открывается окно с сайтом рекламодателя... Подобных систем сейчас очень много, и всех их объединяет одно: открытие сайта рекламодателя происходит **не зависимо от желания пользователя**. "Так на этом же можно хорошо заработать!" - скажете Вы... Увы, это не так! По началу, конечно, владелец сайта, "напихав" в него кучу рекламы подобного рода, будет получать неплохие дивиденды при условии неплохой посещаемости сайта. Это может продолжаться месяц или несколько месяцев. Но не надо забывать, что Ваш доход здесь полностью зависит от посещаемости Вашего сайта. А посетители к Вам на сайт в основном приходят из поисковых систем. Но самые крупные поисковые системы (Яндекс, Google и др.) ведут борьбу с подобного рода рекламой, исключая такие сайты из индекса. Таким образом, в один прекрасный момент приток посетителей на Ваш сайт из поисковых систем резко уменьшится или вообще прекратится. Да и посетители, однажды побывавшие на Вашем сайте и столкнувшиеся со всеми этими всплывающими окнами, на сайт уже вероятно не вернутся. Вот и получится, что "не долго музыка играла"... На этом сайте теперь Вам будет очень сложно хоть что-то заработать! Таким образом, все Ваши труды на создание сайта, на его развитие и совершенствование пошли насмарку. Отсюда можно заключить, что **не следует монетизировать свои сайты с помощью рекламы во всплывающих окнах и ей подобной!**

**Второй** ошибкой веб-мастеров, пытающихся зарабатывать на своих DLE-сайтах, является "напичкивание" страниц сайта десятками баннеров. Сейчас существует множество систем, предлагающих получать доход от баннерной рекламы на Ваших сайтах. И на самом деле использование стационарных баннеров является хорошим средством для монетизации сайтов. Но здесь есть несколько важных нюансов, которые, как правило, новички не учитывают. Во-первых, здесь Ваш доход опять же зависит от посещаемости сайта. Причём если в случае с всплывающими окнами Вы получали копеечку практически с каждого, зашедшего на Ваш сайт, то сейчас в лучшем случае 2 из 100 посетителей кликнут по какому-то баннеру. Во-вторых, если изобилие таких баннеров не приведёт к каким-либо санкциям от поисковых систем, то постоянных посетителей Вам будет получить очень и очень тяжело - никому не нравятся сайты, где баннеров больше, чем полезной информации! Таким образом, посчитайте, какое число посетителей Вы будете с трудом получать на Ваш сайт ежедневно и какие доходы это может Вам принести... Т.е. доход от Вашего сайта при таком подходе к вопросу его монетизации будет незначительным. Итак, делаем вывод, что если и пробовать монетизировать свой сайт по средствам баннерной рекламы, то нужно размещать на странице небольшое количество баннеров (2-3 вполне достаточно) и красиво вписывать их в дизайн сайта содержимое страницы и расположенные на ней баннеры должны смотреться одни целым. А **на изобилующем количестве баннеров на страницах сайта не заработать!**

Думаю, что на случае, когда начинающий веб-мастер размещает на страницах своего сайта и море стационарных баннеров, и всплывающую рекламу, останавливаться не стоит. После прочтения предыдущих двух абзацев Вы наверняка поняли, что это огромная ошибка...

Итак, что не нужно делать, я рассказал... Скорее всего я забраковал только что избранный читателем способ заработка на своём DLE-сайте. Далее Вы узнаете как же грамотно монетизировать свои сайты, и какой способ монетизации является наиболее эффективным и приносящим пассивный доход.

# <span id="page-6-0"></span>**ОСНОВНЫЕ МЕТОДЫ ЗАРАБОТКА НА DLE-САЙТАХ**

В этой главе я перечислю основные методы получения дохода с DLE-сайтов, а также кратко охарактеризую каждый из них. Считаю эту информацию необходимой, потому что перед тем, как начинать выполнять рекомендации, Вам следует получить представление обо всех возможных методах заработка (кстати, тогда Вам будет легче понять, почему рекомендуемый и описываемый в книге метод наиболее эффективен).

#### 1. Работа с биржами ссылок и статей

Именно работе с биржами ссылок как методу заработка на DLE-сайтах и посвящена данная книга, о чём я уже упоминал ранее. Подчеркну, что далее речь будет идти в основном о биржах ссылок. Однако большая часть таких компаний является одновременно и биржами ссылок, и биржами статей. Но в рамках данного пособия я хочу провести границу между этими двумя понятиями. Последнее время я очень часто сталкиваюсь с мнениями, что со временем биржи статей вытеснят биржи ссылок... Возможно, когда-то так и будет. Но пока реальность такова, что заработок на биржах ссылок намного эффективнее заработка на биржах статей (на покупку ссылок просто спрос намного больше). Думаю, справедливо поставить данный способ заработка на первое место. Поскольку в следующих главах книги я подробно раскрою суть и опишу техническую сторону заработка на биржах ссылок, то здесь я не буду останавливаться на этом вопросе и что-либо про это рассказывать... Подержу интригу)) Что же касается бирж статей, то я обязательно посвящу целую главу книги крупнейшей из них - бирже статей Liex.

## 2. Работа с файлообменниками (файловыми хостингами)

Существует ряд специальных сервисов - файловых хостингов (в последнее время за ними закрепилось более разговорное название "файлообменники"), предлагающих пользователям возможность бесплатно хранить файлы (как правило, даже очень больших размеров до 4 Гб). И многие из подобных сервисов помимо этого предоставляют пользователям возможность заработать на своих файлах - они оплачивают скачивания загруженных файлов. Работает это следующим образом: пользователь загружает на файлообменник файл, распространяет ссылку на него любым приемлемым для него способом, и за каждое скачивание его файла кем-либо ему начисляется копеечка (в сутки считаются уникальные скачивания, т.е. если за сутки 1 человек скачает 10 файлов, то будет засчитано лишь первое скачивание). Таким образом, размещая на своём DLE-сайте материалы со ссылками на загруженные Вами на файлообменники файлы, Вы будете получать деньги за скачивания данных файлов посетителями Вашего сайта. На данный момент существует огромное количество файлообменников, платящих за скачивания. На каждом из них действуют свои правила оплаты, существуют свои тарифы... В среднем, за 1000 скачиваний Вы будете получать от 5 до 15 у.е. Наиболее популярными и стабильными файлообменниками считаются **DepositFiles** (бесспорный лидер, самый стабильный файлообменник), LetitBit и TurboBit.

Работа с файлообменниками является одним из популярнейших способов заработка среди владельцев DLE-сайтов. И это правильно! При грамотном подходе работа с файлообменниками может приносить очень даже неплохие дивиденды.

#### **3. Работа с рекламными брокерами**

Под работой с рекламными брокерами подразумевается заработок на размещении на сайте рекламы (оплачиваются клики по рекламным ссылкам или баннерам). Не смотря на то, что в предыдущей главе об ошибках при монетизации DLE-сайтов я говорил о том, что нельзя засорять сайт огромным числом рекламных баннеров, я всё равно упоминаю здесь этот метод заработка и даже скажу, что при определённых условиях он является наиболее приемлемым и эффективным! Сейчас объясню подробнее... Дело в том, что заработок на рекламе всегда считался основным методом монетизации крупных Интернет-сайтов, и до сих пор таковым является. Однако надо помнить несколько важных пунктов, которые обязательно должны быть выполнены при монетизации Вашего сайта таким образом. Перечислю эти пункты. **Во-первых**, опять же, нельзя забывать сказанное в предыдущей главе: ни в коем случае не переполняйте сайт рекламой - это не принесёт ничего хорошего, только навредит. **Во-вторых**, размещать рекламу (будь то текстовые ссылки или баннеры) на сайте нужно таким образом, чтобы она аккуратно вписывалась в дизайн его страниц. **В-третьих**, монетизировать данным способом можно только высокопосещаемые сайты (хотя бы от 1000 посетителей в сутки). Разумеется, можно попытаться заработать и на сайтах с низкой посещаемостью, но это будет просто неэффективно. И, наконец, **в-четвёртых**, рекомендую работать только с хорошо зарекомендовавшими себя компаниями. К таковым бесспорно можно отнести таких гигантов, как [Яндекс.Рекламная сеть](http://business.giryaev.com/dir/0-0-1-33-20) (размещение объявлений от Яндекс.Директ), [Бегун](http://business.giryaev.com/dir/0-0-1-35-20), Google [Adsense.](http://business.giryaev.com/dir/0-0-1-34-20) Итак, **разместив на своём DLE-сайте рекламные ссылки или баннеры Вы будете получать деньги за клики по ним Вашими посетителями.**

#### **4. Работа с сервисом Блогун**

Данный метод монетизации подойдёт только тем, кто использует свой сайт в качестве блога. [Блогун](http://business.giryaev.com/dir/0-0-1-32-20) - специальный сервис, по средствам которого каждый владелец блога может зарабатывать на написании сообщений рекламного характера, либо вставке рекламных строк в любые другие сообщения своего блога. Все рекламные сообщения в системе разделяются на 3 вида: подробный обзор (полноценный подробный пост в блоге о рекламируемом продукте или услуге), краткий обзор (краткий пост) и постовой (1-2 предложения, содержащих требуемую ссылку, расположенные внутри другого поста в блоге). Данный сервис имеет очень интересные возможности, работать с ним легко и приятно. Более детальную информацию о его принципах работы Вы сможете прочитать в справке на [сайте самого сервиса Блогун](http://business.giryaev.com/dir/0-0-1-32-20). Таким образом, **по средствам сервиса Блогун можно зарабатывать на написании в своём блоге рекламных постов.**

На самом деле способов заработать на своём DLE-сайте существует очень и очень много: к ним также относятся и работа с разнообразными партнёрскими программами, и SMS-сервисы и другие прекрасные возможности сети Интернет. В этой главе я лишь

обозначил самые популярные из них. Хочу подчеркнуть, что здесь я дал лишь **основную информацию** по основным методам заработка на DLE-сайтах **без инструкций и подробных описаний**. О каждом из данных способов заработка можно говорить много, каждый имеет массу секретов, при работе с каждым из них Вас могут ожидать какие-либо "подводные камни"... Вообще говоря, по каждому из данных методов заработка можно писать отдельную книгу! Но наша книга посвящена пассивному доходу на DLE-сайтах, доступному как новичкам, так и профессионалам - работе с биржами ссылок. Именно о биржах ссылок мы и будем подробно говорить далее.

# <span id="page-9-0"></span>**ПАССИВНЫЙ ЗАРАБОТОК ПО СРЕДСТВАМ БИРЖ ССЫЛОК**

Именно с этой главы Вы должны начать читать книгу с большим вниманием, потому что сейчас мы и начнём говорить о самом главном - о том, как же возможно легко и просто зарабатывать на DLE-сайтах. Как уже говорилось, пассивный доход мы будем получать по средствам бирж ссылок. Прежде всего, считаю нужным ответить на вопросы *"Кто может зарабатывать на биржах ссылок?"*, *"Каким условиям должны удовлетворять сайты для успешной монетизации с помощью бирж ссылок?"* и *"Отчего зависят доходы при работе на биржах ссылок?"*.

Итак, на биржах ссылок могут зарабатывать практически все владельцы DLE-сайтов. (в рамках данного пособия мы рассматриваем исключительно DLE-сайты, однако на биржах ссылок могут зарабатывать владельцы любых сайтов не зависимо от движка). Достаточно лишь, чтобы Ваш сайт был проиндексирован поисковой системой Яндекс. При этом посещаемость Вашего сайта абсолютно никак не влияет на заработок (сайт с посещаемостью 10 человек в день может приносить столько же, сколько и сайт с посещаемостью 1000 человек в день). Однако существуют другие факторы, от которых зависит доход: это такие показатели сайта как тИЦ (тематический индекс цитирования данный показатель присваивается каждому сайту поисковой системой Яндекс) и PR (PageRank - данный показатель присваивается каждой странице сайта поисковой системой Google); это наличие сайта в ведущих каталогах (Яндекс.Каталог и каталог DMOZ); и это, конечно же, число страниц сайта, проиндексированных Яндексом. Прежде всего советую обратить внимание именно на показатель тИЦ Вашего сайта - заработки с сайта с тИЦ=100 существенно выше заработков с сайта с тИЦ=0. Об этом показателе мы обязательно поговорим далее... А сейчас, разобравшись с основными вопросами и убедившись, что на своём сайте по средствам бирж ссылок сможет зарабатывать практически любой веб-мастер, вернёмся непосредственно к самому понятию биржи ссылок. Работая с чем-то человек должен знать что это такое и как устроено... Поэтому я, для начала, объясню, что такое биржа ссылок.

**Биржа ссылок** - это Интернет-система купли-продажи ссылок. Другими словами, это такой сайт, где продавец (именуемый в терминологии бирж ссылок **веб-мастером**) может продать ссылки, а покупать (именуемый **оптимизатором** или рекламодателем) - купить ссылки. Под продажей ссылок подразумевается платное размещение ссылок оптимизатора на определённой странице сайта веб-мастера. Продажа осуществляется на определённый срок и оплата за размещение ссылки начисляется посуточно. Т.е. если оптимизатор купил ссылку на какой-то странице Вашего сайта, то, уже по истечению первых суток её размещения, Вам будет произведено денежное начисление... И такая сумма будет Вам начисляться за каждые сутки нахождения данной ссылки у Вас на сайте. Если оптимизатор отказывается от размещения данной ссылки, то она снимается с сайта и деньги за неё в дальнейшем, естественно, не начисляются. Кстати, теперь Вам должно стать понятным, почему доходы с сайта на бирже ссылок не зависят от его посещаемости! Замечу, что цену за размещение ссылки на Вашем сайте определяете Вы сами -

оптимизатору остаётся либо согласиться с ней, либо нет. Размещение ссылок на страницах сайтов и их снятие производится системой автоматически - Ваше участие не требуется! Именно поэтому я и называю заработок на биржах ссылок **пассивным**: Вам нужно лишь установить на своём сайте специальный код той или иной биржи ссылок и определить цены в своём аккаунте системы. Конечно, иногда Вам всё же придётся заходить в свой аккаунт: во-первых, для снятия накопленных денежных средств, а вовторых, иногда придётся изменять цены (в зависимости от динамики показателей тИЦ и PR Вашего сайта). Но, по сути, единожды выполнив необходимые действия по добавлению своего DLE-сайта на биржу ссылок, Вы, ничего более не делая, начнёте регулярно получать отчисления за размещение ссылок. Таким образом, Вы сможете забыть о заработке и полностью **посвятить себя развитию своего сайта!** Замечу, что я не просто так выделил слова "посвятить себя развитию своего сайта" - это очень важно постоянно заниматься творческой стороной своего сайта! Я это не устаю повторять всем и всегда! Читая книгу далее, Вы поймёте, почему так важно не забрасывать свой сайт, делать его качественным и полезным...

Итак, мы познакомились с понятием биржи ссылок, разобрались с основными принципами её работы. Цели веб-мастеров, как участников бирж ссылок, понятны заработать на продаже ссылок на своих сайтах. Давайте теперь "разберёмся" с оптимизаторами, поймём цели, преследуемые ими при покупке ссылок на различных сайтах.

Поскольку, как Вы уже поняли, стоимость ссылок не зависит от посещаемости сайта и оплата производится не за клики по ссылкам, не за показы, а за время пребывания ссылки на сайте посуточно, то оптимизаторы не планируют получать посетителей с Вашего сайта. Однако всё-таки они покупают ссылки именно для увеличения посещаемости своего сайта. А вот посетителей они собираются получать с поисковых систем. Давайте рассмотрим такой пример: оптимизатор раскручивает через биржи ссылок сайт, являющийся Интернет-магазином по продаже ноутбуков. Если человек желает купить в Интернет-магазине ноутбук, он наверняка зайдёт в поисковую систему (ввиду того, что для русскоязычных пользователей Яндекс является несомненным лидером (на его долю приходится более 60%) при раскрутке сайтов оптимизаторы ориентируются в основном на Яндекс), введёт в строку поиска фразу типа "купить ноутбук" и на странице результатов увидит огромное количество ссылок на различные Интернет-магазины, в которых возможно купить ноутбук. Но какие-то сайты в результатах поиска будут занимать первые позиции, а какие-то можно будет найти на 10-ой, 50-ой и более дальних страницах. Вероятнее всего покупателя получит Интернет-магазин, находящийся на одном из первых мест (никто не будет искать сайт на 10-ой странице, если нужный результат уже перед глазами). Позиция сайта в поисковой выдаче зависит от разных факторов... Но главным фактором считается ссылочное ранжирование. Другими словами, чем больше сайтов ссылается на данный содержа в тексте ссылки ключевое слово (в данном примере ключевым словом является "купить ноутбук"), тем выше данный сайт будет в поисковой выдаче Яндекса. Вообще говоря, алгоритмы Яндекса (как, собственно, и других поисковых систем) постоянно меняются и иногда оптимизаторам

приходится в чём-то подстраиваться под них (например, сейчас считается более целесообразным покупать ссылки с сайтов, близких по тематики с данным), но сути дела это не меняет - оптимизаторам выгодно увеличивать число ссылок на раскручиваемый ими ресурс. Вот поэтому-то оптимизаторы и занимаются покупкой ссылок на других сайтах... Конечно, это довольно-таки упрощённое объяснение, но, поскольку данная книга учит продавать ссылки, а не покупать, его Вам вполне достаточно.

Таким образом, мы полностью разобрались **в сути пассивного заработка с DLEсайтов:** нужно лишь добавить сайт на биржу ссылок, выполнить необходимые настройки (о них мы поговорим позже) и ждать - постепенно начнётся раскупка ссылок и, как следствие, Вам начнут начисляться деньги. Чем больше ссылок будет куплено на страницах Вашего сайта и чем больше цена Ваших ссылок (цену, конечно, нужно ставить адекватную - если Вы слишком завысите цену, то ссылки могут вообще не раскупаться), тем больше денег Вам будет начисляться ежесуточно. После добавления сайта на биржу ссылок Вы можете забыть о вопросах заработка - просто занимайтесь своим сайтом, развивайте его... В этом и заключается **пассивный заработок**.

Итак, с общими вопросами заработка на биржах ссылок мы разобрались. В следующей главе я расскажу о том, какие подготовительные процедуры желательно провести с сайтом, чтобы его работа на бирже ссылок была более эффективной.

# <span id="page-12-0"></span>**ГОТОВИМ САЙТ К ДОБАВЛЕНИЮ НА БИРЖУ ССЫЛОК**

Поскольку данная книга рассчитана прежде всего на людей, уже более-менее владеющих работой с системой управления сайтами DLE, то это подразумевает, что её будут читать люди, уже имеющие по крайне мере один свой собственный сайт. Другими словами, книга рассчитана на продвинутых Интернет-пользователей. И поэтому я не рассказываю о процессе создания сайта, о наполнении сайта информацией, о его развитии и обновлении. Для людей, не сталкивающихся с созданием веб-сайтов и заработком на них, ранее была написана книга ["10 шагов к успеху с](http://business.giryaev.com/index/0-6) иСог и биржами [ссылок",](http://business.giryaev.com/index/0-6) потому что не сведущим в веб-программировании я рекомендую пользоваться CMS uCoz, а не DLE. Таким образом, поскольку у Вас, уважаемый читатель, уже есть хотя бы один сайт, и Вы, наверное, сделали его не вчера (он уже приобрёл хоть незначительную аудиторию), Ваш сайт уже должен быть полностью готов к добавлению на биржу ссылок. Но я всё-таки считаю необходимым дать Вам кое-какие полезные рекомендации, позволяющие сделать работу сайта на бирже ссылок более эффективной, и рассказать о некоторых правилах, которым должен удовлетворять Ваш сайт при добавлении на биржу ссылок.

**1.** Первым и главным условием, которому должен удовлетворять Ваш сайт при добавлении на биржу ссылок, является факт его **проиндексированности поисковой системой Яндекс**. Хотя в некоторых биржах ссылок достаточно проиндексированности добавляемого сайта лишь поисковой системой Google, но практика показывает, что заработок с таких сайтов в десятки раз меньше, чем с проиндексированных Яндексом.

Для проверки проиндексированности Вашего сайта поисковой системой Яндекс, а также получения огромного количества другой полезной информации о Вашем сайте, я рекомендую использовать сервис **[Яндекс.Вебмастер](http://business.giryaev.com/dir/0-0-1-8-20). Также узнать количество страниц** Вашего сайта, проиндексированных Яндексом, Вы можете воспользовавшись бесплатным онлайн-сервисом анализа сайта [http://business.giryaev.com/cy-pr/.](http://business.giryaev.com/cy-pr/)

**2.** Теперь стоит сказать о том, что **желательно, чтобы Ваш сайт имел доменное имя 2-го уровня** (на всякий случай поясню это понятие на примерах: *giryaev.com* - доменное имя 2-го уровня, а *business.giryaev.com* - доменное имя 3-го уровня). Во-первых, с сайта с доменным именем 2-го уровня доход всегда выше. Во-вторых, большая часть бирж ссылок не принимает сайты с бесплатными доменными именами 3-го уровня (полученными на сервисах бесплатного хостинга), а также накладывает ограничения на остальные сайты с доменными именами 3-го уровня.

Однако я практически не сталкивался с сайтами, работающими на движке DLE и имеющими доменное имя 2-го уровня. Как правило, веб-мастер, разрабатывающий сайт на DLE, не скупится оплатить хостинг и домен (домен и доменное имя - слова синонимы) 2-го уровня, тем более такое удовольствие в год стоит как 4-5 пакетов чипсов. Если у Вас есть необходимость в регистрации доменного имени 2-го уровня, то это можно сделать, например, воспользовавшись [этим сервисом](http://business.giryaev.com/index/0-5).

Однако существуют и условия, удовлетворяю которым Ваш сайт будет принят в биржу ссылок и с любым доменным именем, и находясь на бесплатном хостинге. Для разных бирж ссылок эти условия слегка отличаются (на некоторых биржах ссылок принимают вообще все подряд сайты). Во-первых, наличие сайта в [Яндекс.Каталоге,](http://business.giryaev.com/dir/0-0-1-36-20) как правило, даёт ему право на принятие в любую биржу ссылок. Во-вторых, таким правом сайт наделяет показатель тИЦ сайта 50 и выше.

**3.** После того, как Вы добавите сайт на биржу ссылок, начнётся раскупка рекламных мест (ссылок) на его страницах. Интенсивность раскупки зависит от множества различных факторов, начиная от показателя тИЦ и заканчивая тематикой Вашего сайта. На большую часть данных факторов Вы не можете оказывать сиюминутное влияние: не возможно увеличить тИЦ за один день, как невозможно сиюминутно добавить сайт в Яндекс.Каталог. Но по крайней мере один фактор Вы можете заставить "принять Вашу сторону". Таковым фактором является **количество внешних ссылок на страницах Вашего сайта**. Сразу поясню, что ссылка на странице сайта считается внешней, если она ведёт на страницу сайта с другим доменным именем. Так вот, чем больше внешних ссылок на страницах Вашего сайта, тем медленнее будут раскупаться на нём ссылки. Если на странице более 5 внешних ссылок, то на ней вообще мало кто захочет купить ссылку. Но внешние ссылки абсолютно не нужно удалять - **достаточно заключить их в теги** *noindex*. Если ссылка заключена в теги *noindex*, то она не воспринимается поисковой системой Яндекс, а потому на биржах ссылок не считается как внешняя. Таким образом, Вам нужно заключить в теги *noindex* как можно большее количество внешних ссылок. Конечно, не стоит редактировать все статьи Вашего сайта и выискивать на них внешние ссылки. Но Вы можете заключить в теги *noindex* счётчики, расположенные на страницах Вашего сайта. Также Вы можете заключить в *noindex* кнопки каталогов, которые не опытные веб-мастера зачем-то в изобилии наставляют на свой сайт. В-третьих, Вы можете заключить в *noindex* все другие внешние ссылки, заложенные в шаблоны Вашего сайта, т.е. повторяющиеся на большом количестве страниц. Но, опережая события, предостерегу Вас от грубейшей ошибки: установленный на Ваш сайт код биржи ссылок (об установке кода я расскажу в следующей главе), а также появляющиеся на сайте купленные ссылки **ни в коем случае** не должны быть заключены в теги *noindex* ( в противном случае за них Вам не будут начисляться деньги).

Итак, думаю, прочитав данную главу, Вы получили полное представление о том, когда и какой сайт можно добавлять на биржу ссылок. Уверен, что Ваш сайт уже готов к этому, предвосхищающему большие доходы, событию. А потому переходим непосредственно к самому процессу добавления DLE-сайта на биржу ссылок.

# **ДОБАВЛЕНИЕ DLE-САЙТА НА БИРЖУ ССЫЛОК**

<span id="page-14-0"></span>И вот настал ответственный момент - сейчас Вы должны добавить свой DLE-сайт на биржу ссылок... Поскольку сейчас в Рунете существует чуть более десятка различных бирж ссылок, то сперва Вам нужно выбрать ту единственную, на которую Вы добавите Ваш первый сайт. Можно, конечно, читать аналитические обзоры, сравнения, отзывы... А можно просто послушать совет автора! Я настоятельно рекомендую Вам начинать работу именно с биржи ссылок **[SAPE](http://business.giryaev.com/dir/0-0-1-13-20)** - самой крупной, надёжной и эффективной! А вообще в рамках данного пособия будет рассмотрено 5 бирж ссылок: **[SAPE,](http://business.giryaev.com/dir/0-0-1-13-20) [LinkFeed,](http://business.giryaev.com/dir/0-0-1-15-20) UniPlace**, [SetLinks](http://business.giryaev.com/dir/0-0-1-14-20) и [MainLink.](http://business.giryaev.com/dir/0-0-1-11-20)

В этой главе будут приведены **пошаговые инструкции** по добавлению сайта, работающего на движке DLE, на каждую из вышеперечисленных бирж ссылок. Но движок DLE постоянно развивается и совершенствуется, выходят новые его версии... И поэтому может так получиться, что приведённая в данной главе инструкция не подойдёт для Вашей версии движка (хотя и процент вероятности такого события не велик). В этом случае найти необходимую инструкцию Вы всегда сможете, воспользовавшись бесплатным онлайн-сервисом ["Мастер добавления сайта на биржу ссылок"](http://business.giryaev.com/master/). Но этот сервис Вам может понадобиться лишь в очень редких случаях. Вероятнее всего Вам будет достаточно приведённых ниже инструкций.

Все нижеследующие инструкции составлены лаконично и понятно, что позволит вебмастеру без дополнительных временных затрат добавить свой сайт на любую из пяти указанных бирж ссылок. При работе с той или иной инструкцией рекомендуется выполнять каждый шаг внимательно, все шаги выполнять подряд, внимательно читать комментарии, если таковые имеются. При выполнении редактирования каких-либо файлов Вашего сайта настоятельно рекомендуется делать их резервные копии!

Далее размещены **5 инструкций**, которые я составил опираясь (тщательно перерабатывая и конкретизируя) на свободно распространяемые в Интернете данные:

- *- Добавление DLE-сайта на биржу ссылок SAPE*
- *- Добавление DLE-сайта на биржу ссылок LinkFeed*
- *- Добавление DLE-сайта на биржу ссылок UniPlace*
- *- Добавление DLE-сайта на биржу ссылок SetLinks*
- *- Добавление DLE-сайта на биржу ссылок MainLink*

\* \* \*

## **Добавление DLE-сайта на биржу ссылок [SAPE](http://business.giryaev.com/dir/0-0-1-13-20)**

<span id="page-14-1"></span>**1.** [Зарегистрируйтесь на бирже ссылок](http://business.giryaev.com/dir/0-0-1-13-20) SAPE, после чего авторизуйтесь в системе для начала работы с ней.

2. В разделе "Веб-мастеру" кликните по ссылке "Новая площадка". На открывшейся странице кликните по ссылке "Для хостинга с поддержкой РНР" и скачайте zip-архив по ссылке в появившейся инструкции.

3. Папку, находящуюся в архиве, загрузите в корневую директорию Вашего DLEсайта (не переименовывая). После этого выставите на неё права доступа 777. Обратите внимание, что такие права нужно выставлять лишь на саму папку, а не на находящийся в ней файл.

4. Откройте "индексный" файл Вашего сайта *index.php* любым редактором и найдите в нём строку вида:

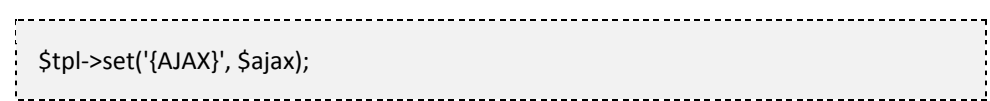

Перед ней вставьте код:

```
/***** BEGIN *****/
define(' SAPE USER', 'ИМЯ ВАШЕЙ ПАПКИ');
require once($ SERVER['DOCUMENT ROOT'].'/'. SAPE USER.'/sape.php');
$o['host'] = 'ВАШ САЙТ.RU';
S\{space = new SAPE client();
$tpl->set('{sp1}', $sape->return links(1));
$tpl->set('{sp2}', $sape->return_links(1));
$tpl->set('{spall}', $sape->return links());
/***** END *****/
```
Обратите внимание, что при замене "ВАШ САЙТ.RU" на имя Вашего сайта, его нужно указывать без www и http.

5. Теперь откройте любым редактором шаблон страниц Вашего сайта *main.tpl* и в месте, где Вы хотите, чтобы выводилась первая ссылка, вставьте {sp1}, в месте вывода второй ссылки -  $\{sp2\}$ , в месте вывода третьей -  $\{sp3\}$ , в месте вывода оставшихся ссылок -{spall}. Данные коды должны располагаться между тегами body, однако ни в коем случае не должны быть заключены в теги noindex. О настройках сайта на бирже ссылок мы поговорим в следующей главе, но, опережая события, скажу, что Вы сами будете определять количество продаваемых со страницы Вашего сайта ссылок. Таким образом, вставку данных кодов Вы можете осуществлять опираясь на выполняемые в дальнейшем настройки количества продаваемых ссылок.

В случае если на Вашем сайте используется более одного шаблона, то данную операцию необходимо провести с каждым из них.

6. Добавьте Ваш сайт на биржу, введя его адрес в соответствующее поле на странице добавления площадки.

На этом добавление Вашего DLE-сайта на биржу ссылок SAPE завершено! Поздравляю!

#### Добавление DLE-сайта на биржу ссылок LinkFeed

<span id="page-16-0"></span>1. Зарегистрируйтесь на бирже ссылок LinkFeed, после чего авторизуйтесь в системе для начала работы с ней.

2. В разделе "Площадки" кликните по ссылке "Создать новую площадку". На открывшейся странице чуть ниже подзаголовка "Для сайтов с поддержкой РНР" скачайте zip-архив.

3. Папку, находящуюся в архиве, загрузите в корневую директорию Вашего DLEсайта (не переименовывая). После этого выставите на неё права доступа 777. Обратите внимание, что такие права нужно выставлять лишь на саму папку, а не на находящийся в ней файл.

4. Откройте "индексный" файл Вашего сайта *index.php* любым редактором и найдите в нём строку вида:

> \$tpl->compile ('main');

Перед ней вставьте код:

```
/***** BEGIN *****/
define('LINKFEED USER', 'ИМЯ ВАШЕЙ ПАПКИ');
require once($ SERVER['DOCUMENT ROOT'].'/'.LINKFEED USER.'/linkfeed.php');
$linkfeed = new LinkfeedClient();
$tpl->set('{linkf1}', $linkfeed->return_links(1));
Stpl->set('{linkf2}', Slinkfeed->return_links(1));
$tpl->set('{linkf3}', $linkfeed->return links(1));
 $tpl->set('{linkfall}', $linkfeed->return_links());
/*****_END_*****/
```
5. Теперь откройте любым редактором шаблон страниц Вашего сайта *main.tpl и* в месте, где Вы хотите, чтобы выводилась первая ссылка, вставьте *{linkf1}*, в месте вывода второй ссылки - {linkf2}, в месте вывода третьей - {linkf3}, в месте вывода оставшихся ссылок - {linkfall}. Данные коды должны располагаться между тегами body, однако ни в коем случае не должны быть заключены в теги noindex. О настройках сайта на бирже ссылок мы поговорим в следующей главе, но, опережая события, скажу, что Вы сами будете определять количество продаваемых со страницы Вашего сайта ссылок. Таким образом, вставку данных кодов Вы можете осуществлять опираясь на выполняемые в дальнейшем настройки количества продаваемых ссылок.

В случае если на Вашем сайте используется более одного шаблона, то данную операцию необходимо провести с каждым из них.

6. Добавьте Ваш сайт на биржу, введя его адрес в соответствующее поле на странице добавления площадки. При добавлении обратите внимание, что галочка напротив пункта "Я сам(а) буду размещать ссылки на сайте" отсутствует!

На этом добавление Вашего DLE-сайта на биржу ссылок LinkFeed завершено! Поздравляю!

 $* * *$ 

## Добавление DLE-сайта на биржу ссылок UniPlace

<span id="page-17-0"></span>1. Зарегистрируйтесь на бирже ссылок UniPlace, после чего авторизуйтесь в системе для начала работы с ней.

2. Скачайте клиент системы UniPlace. Это можно сделать либо в своём аккаунте, либо по этой ссылке.

3. Папку, находящуюся в архиве, загрузите в корневую директорию Вашего DLEсайта (не переименовывая). После этого выставите на неё права доступа 777. Обратите внимание, что такие права нужно выставлять лишь на саму папку, а не на находящийся в ней файл.

4. Откройте "индексный" файл Вашего сайта *index.php* любым редактором и найдите в нём строку вида:

> require\_once ROOT\_DIR.'/engine/init.php';

После неё вставьте код:

```
/**** BEGIN1 *****/
if(!defined("UNIPLACE_INITIATED"))
 define("UNIPLACE SID", "ВАШ КОД");
 include $_SERVER['DOCUMENT_ROOT']."/".UNIPLACE_SID."/uniclient.php";
 $up=new uniplace();
\}/***** END1 *****/
```
Затем найдите строку вида:

\$tpl->set('{AJAX}', \$ajax); and the control of the control of the control of the control of the control of the control of the control of the

После неё вставьте код:

```
/***** BEGIN2 *****/
$tpl->set('{upl}', $up->links());
/**** END2 *****/
```
**5.** Теперь откройте любым редактором шаблон страниц Вашего сайта *main.tpl* и в месте, где Вы хотите, чтобы выводились покупаемые ссылки, вставьте *{upl}*. Данный код должен располагаться между тегами *body*, однако ни в коем случае не должен быть заключён в теги *noindex*.

В случае если на Вашем сайте используется более одного шаблона, то данную операцию необходимо провести с каждым из них.

**6.** Добавьте Ваш сайт на биржу, введя его адрес в соответствующее поле в области добавления площадок страницы *"Мои площадки"*. Убедитесь, что при этом выбран (отмечен точкой) пункт *"Я устанавливаю клиента UniPlace отдельно от других клиентов"*.

На этом добавление Вашего DLE-сайта на [биржу ссылок](http://business.giryaev.com/dir/0-0-1-12-20) UniPlace завершено! Поздравляю!

\* \* \*

### **Добавление DLE-сайта на биржу ссылок [SetLinks](http://business.giryaev.com/dir/0-0-1-14-20)**

<span id="page-18-0"></span>**1.** [Зарегистрируйтесь на бирже ссылок](http://business.giryaev.com/dir/0-0-1-14-20) SetLinks, после чего авторизуйтесь в системе для начала работы с ней.

**2.** В разделе *"Партнёр"* перейдите по ссылке *"Новая площадка"*. На открывшейся странице чуть ниже поля ввода имени сайта **напротив фразы** *"Продавать ссылки"* кликните по ссылке *"как установить код"*. Затем на открывшейся в новой вкладке странице скачайте zip-архив по ссылке *"Скачать код (.zip)"*, расположенной **напротив логотипа PHP**.

**3.** Папку, находящуюся в архиве, загрузите в корневую директорию Вашего DLEсайта (не переименовывая). После этого выставите на неё права доступа *777*. Обратите внимание, что такие права нужно выставлять лишь на саму папку, а не на находящиеся в ней файлы.

**4.** Откройте "индексный" файл Вашего сайта *index.php* любым редактором и вставьте в него код:

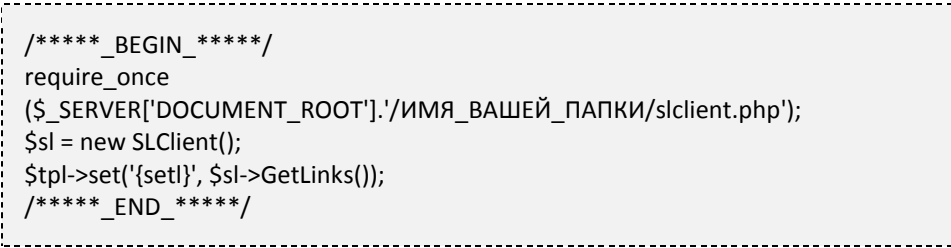

**5.** Теперь откройте любым редактором шаблон страниц Вашего сайта *main.tpl* и в месте, где Вы хотите, чтобы выводились покупаемые ссылки, вставьте *{setl}*. Данный код должен располагаться между тегами *body*, однако ни в коем случае не должен быть заключён в теги *noindex*.

В случае если на Вашем сайте используется более одного шаблона, то данную операцию необходимо провести с каждым из них.

6. Добавьте Ваш сайт на биржу, введя его адрес в соответствующее поле на странице добавления сайта, и обязательно убедившись, что напротив пункта "Продавать ссылки" установлена галочка (и только напротив него).

На этом добавление Вашего DLE-сайта на биржу ссылок SetLinks завершено! Поздравляю!

 $* * *$ 

## Добавление DLE-сайта на биржу ссылок MainLink

<span id="page-19-0"></span>1. Зарегистрируйтесь на бирже ссылок MainLink, после чего авторизуйтесь в системе для начала работы с ней.

2. Скачайте zip-архив с нужным нам скриптом putslinkshere по данной ссылке.

3. Создайте в корневой директории Вашего DLE-сайта папку с произвольным именем, например, mainlinkbusiness. Загрузите в неё содержимое скачанного архива. После этого выставите права доступа 777 на папку data, находящуюся внутри созданной Вами. Обратите внимание, что такие права нужно выставлять лишь на саму папку, а не на находящийся в ней файл.

4. Откройте "индексный" файл Вашего сайта *index.php* любым редактором и найдите в нём строку вида:

\$tpl->compile('main'); 

Перед ней вставьте код:

/\*\*\*\*\* BEGIN \*\*\*\*\*/ include once(\$ SERVER['DOCUMENT ROOT'].'/ИМЯ ВАШЕЙ ПАПКИ/ML.php'); \$tpl->set('{mainl1}', \$ml->Get Links(1)); \$tpl->set('{mainl2}', \$ml->Get Links(1)); \$tpl->set('{mainl3}', \$ml->Get Links(1)); \$tpl->set('{mainlall}', \$ml->Get Links()); /\*\*\*\*\*\_END\_\*\*\*\*\*/ 

5. Теперь откройте любым редактором шаблон страниц Вашего сайта *main.tpl и* в месте, где Вы хотите, чтобы выводилась первая ссылка, вставьте *{main|1}*, в месте вывода второй ссылки -  ${main/2}$ , в месте вывода третьей -  ${main/3}$ , в месте вывода оставшихся ссылок - *{mainlall}*. Данные коды должны располагаться между тегами body, однако ни в коем случае не должны быть заключены в теги noindex. О настройках сайта на бирже ссылок мы поговорим в следующей главе, но, опережая события, скажу, что Вы сами будете определять количество продаваемых со страницы Вашего сайта ссылок. Таким

образом, вставку данных кодов Вы можете осуществлять опираясь на выполняемые в дальнейшем настройки количества продаваемых ссылок.

В случае если на Вашем сайте используется более одного шаблона, то данную операцию необходимо провести с каждым из них.

**6.** Добавьте Ваш сайт на биржу, введя его адрес в соответствующее поле добавления сайта на странице панели веб-мастера.

На этом добавление Вашего DLE-сайта на [биржу ссылок](http://business.giryaev.com/dir/0-0-1-11-20) MainLink завершено! Поздравляю!

\* \* \*

Итак, все 5 инструкций добавления DLE-сайта на вышеназванные 5 бирж ссылок изложены, а значит, данную главу можно завершать. Думаю, для Вас она станет самой часто используемой. Однако добавить сайт на биржу ссылок, грамотно установив код, мало - нужно ещё и правильно настроить его параметры на бирже. А этому мы будем учиться в следующей главе!

# **О НАСТРОЙКЕ САЙТА НА БИРЖЕ ССЫЛОК**

<span id="page-21-0"></span>Сразу после успешного добавления сайта на биржу ссылок, необходимо произвести некоторые его настройки. И отнюдь не всегда стоит останавливаться на настройках поумолчанию! Настройки производятся через интерфейс биржи ссылок. Но прежде, чем подробно поговорить о настройках, я расскажу о том, что же происходит на бирже ссылок с Вашим сайтом в первые часы (или даже дни) после добавления.

Итак, как только Вы добавили свой сайт на биржу ссылок, он становится в очередь на **индексацию** (поиск страниц). Как правило, уже через 5-10 минут биржа начинает индексировать Ваш сайт. Этот процесс может длиться от нескольких минут до 2 часов. После индексации Вы можете просмотреть список страниц Вашего сайта, найденных биржей ссылок. Не удивляйтесь, если система найдёт далеко не все страницы Вашего сайта - так и должно быть. На каждой бирже ссылок существует свой алгоритм индексации, в соответствии с которым и получается результат. Как только индексация Вашего сайта завершена, сайт становится в очередь на **модерацию**. На каких-то биржах ссылок модерация производится быстро - в течение нескольких часов (порой и нескольких минут), а на некоторых Вам придётся подождать и пару дней. Есть и ещё один нюанс: на некоторых биржах ссылок Ваш сайт может не пройти модерацию из-за того, что среди найденных биржей страниц существуют не проиндексированные поисковой системой Яндекс. В таком случае Вам рекомендуется удалить такие страницы из списка найденных и отправить сайт на повторную модерацию. Но это происходит, как правило, только на бирже ссылок SAPE. Поэтому как только в SAPE Ваш сайт окажется в статусе *"ожидает модерации"*, сразу же займитесь удалением из списка найденных всех страниц, не проиндексированных Яндексом. Кстати, именно на бирже SAPE пока ещё не реализована функция автоматического определения факта проиндексированности страницы Яндексом. Но Вы можете либо воспользоваться специальной [программой](http://business.giryaev.com/dir/0-0-1-17-20) YCCY, либо [специальным плагином для браузера](http://business.giryaev.com/forum/26-52-1) Firefox. На большинстве бирж ссылок Вы можете производить **настройку сайта** не дожидаясь прохождения им модерации (а гдето, соответственно, придётся "настраиваться" лишь после модерации). Это же нужно сказать и об **активации страниц** - где-то нужно подождать модерации, а где-то Вы их можете активировать сразу.

Таким образом, цепочка необходимых начальных действий с Вашим сайтом такова:

- 1) добавляем сайт на биржу ссылок;
- 2) ждём, пока система проиндексирует его;

3) удаляем из списка найденных страниц те, которые не проиндексированы Яндексом (если необходимо);

4) ждём прохождения сайтом модерации;

- 5) выполняем настройку сайта;
- 6) активируем страницы;
- 7) начинаем пассивный заработок.

А вот сейчас я и расскажу о наиболее важных настройках сайта, на которые Вам нужно обратить внимание.

**1. Число ссылок на странице.** На всех биржах ссылок есть возможность выбора количества продаваемых рекламных мест (ссылок) на странице сайта, причём можно выбирать отдельные значения для страниц 1-го, 2-го и т.д. уровней. Конечно, Вы можете подумать, что чем больше Вы будете продавать ссылок на каждой странице сайта, тем больше заработаете... Но, увы, это не так! Во-первых, если Вы будете продавать большое количество ссылок на каждой странице сайта, то можете получить санкции от поисковых систем (главным образом от Яндекса) в виде исключения сайта или некоторых его страниц из индекса. Во-вторых, это повлечёт за собой существенное увеличение числа внешних ссылок на страницах Вашего сайта, и из-за этого оптимизаторы, купившие на той или иной странице ссылки первыми, будут отказываться от их дальнейшего размещения. На большинстве бирж ссылок количество ссылочных мест на всех страницах сайта поумолчанию равно 5 или более. Однако я рекомендую менять это значение на 2-3 (в зависимости от общего числа страниц сайта). Помните, чем меньше Вы будете продавать ссылок на странице, тем стабильнее будет Ваш доход!

**2. Цены ссылок.** На всех биржах ссылок Вы самостоятельно определяете цены покупки ссылок для страниц всех уровней и со всеми показателями PR. Как мы уже говорили, цены ссылок существенно зависят от показателя тИЦ сайта и показателей PR всех страниц сайта. Поэтому назвать в данной книге какую-то конкретную рекомендуемую цену невозможно. Но на всех биржах ссылок в качестве ориентира приводятся средние цены по всей системе на ссылки для сайтов с аналогичными показателями. Я рекомендую придерживаться приводимых средних цен. А для увеличения скорости скупки ссылок советую устанавливать цены где-то на процентов 10 ниже средних.

**3. Режим авторазмещения.** В разных биржах ссылок этот режим называют по разному, но суть такова: ссылки на Вашем сайте могут появляться либо в автоматическом режиме, либо с премодерацией Вами (Вы можете не допустить к публикации ссылку с не устраивающим Вас текстом). Поскольку наша книга рассказывает, всё-таки, о пассивном доходе с DLE-сайтов, то, естественно, данный режим нужно активировать. Однако, всётаки не все ссылки стоит допускать к публикации на своём сайте... Но и отсеивать не подходящие ссылки можно автоматически - для этого существуют фильтры.

**4. Фильтры.** Все биржи ссылок имеют возможность отсеивать не подходящие для публикации ссылки как при помощи существующих фильтров, так и путём указания списка стоп-слов. А зачем же отсеивать ссылки - они же принесут дополнительные деньги? Отсеивать ссылки нужно, так как поисковые системы часто налагают на сайт санкции за размещение ссылок на определённые ресурсы adult-тематики; на сайты, продающие рефераты, дипломные, кандидатские и другие работы подобного рода; на сайты, занимающиеся продажей различных фармацевтических препаратов, БАДов и т.д. Именно поэтому на всех биржах ссылок есть один или несколько фильтров, которые я рекомендую в обязательном порядке активировать в настройках Вашего сайта.

Итак, теперь у Вас есть вся необходимая информация для извлечения пассивного дохода с Ваших DLE-сайтов по средствам бирж ссылок. Конечно, как бы ни была понятно написана книга, в процессе работы у Вас могут возникать вопросы... С помощью данной книги Вы можете получить ответы и на них - об этом читайте в главе *"Получение помощи в работе"*. А пока уделим внимание биржам статей...

# <span id="page-24-0"></span>**ДОБАВЛЕНИЕ DLE-САЙТА НА БИРЖУ СТАТЕЙ LIEX**

Как утверждалось ранее, пассивный доход с DLE-сайта можно получать не только по средствам продажи ссылок, но и с продажи статей. Но поскольку сейчас, всё же, на ссылки спрос намного больший, то и основной доход Вы в любом случае будете получать с бирж ссылок. Однако популярность бирж статей всё время растёт... И в связи с этим, эту главу я посвящу самой крупной из них - бирже статей [Liex](http://business.giryaev.com/dir/0-0-1-30-20). Но для начала давайте разберёмся в сути работы бирж статей...

Биржи ссылок предшествуют биржам статей, и потому принципы их работы схожи. Если на бирже ссылок оптимизаторы покупают ссылки на страницах Вашего сайта, то на биржах статей покупаются целые статьи, содержащие какие-либо ссылки. Под продажей статьи подразумевается создание на сайте новой страницы, на которой размещается статья оптимизатора. Цель покупки оптимизаторами статей точно такая же, как и при покупке ссылок - повышение позиций раскручиваемых сайтов в поисковой выдаче. Таким образом, различие лишь в том, что в случае с биржами ссылок на Вашем сайте размещаются только ссылки оптимизаторов, а в случае с биржами статей - целые статьи.

Вообще говоря, ввиду такого близкого родства бирж ссылок и статей, большинство ныне существующих бирж ссылок являются одновременно и биржами статей. Однако продажа статей на них ещё не очень развита. Из 5-и рассматриваемых нами в рамках данного пособия бирж ссылок 4-е являются и биржами статей. Это [SAPE,](http://business.giryaev.com/dir/0-0-1-13-20) [LinkFeed,](http://business.giryaev.com/dir/0-0-1-15-20) [SetLinks](http://business.giryaev.com/dir/0-0-1-14-20) и [MainLink](http://business.giryaev.com/dir/0-0-1-11-20). Но существуют и биржи, специализирующиеся только на продаже статей. Самой крупной из них является биржа статей [Liex](http://business.giryaev.com/dir/0-0-1-30-20). Именно на ней можно извлечь наибольшие доходы с сайта по средствам продажи статей. И сейчас я приведу инструкцию по добавлению DLE-сайта на Liex.

\* \* \*

## **Добавление DLE-сайта на биржу статей [Liex](http://business.giryaev.com/dir/0-0-1-30-20)**

**1.** [Зарегистрируйтесь на бирже статей](http://business.giryaev.com/dir/0-0-1-30-20) Liex, после чего авторизуйтесь в системе для начала работы с ней.

**2.** В разделе *"Вебмастеру"* в области добавления площадки выберите тип размещения *"Код для CMS Joomla, DLE"* отметив соответствующий пункт.

**3.** На своём DLE-сайте создайте новую категорию с любым именем, например, *"Новая категория"*. Добавьте ссылку на неё в шаблон.

**4.** Скачайте два файла: [cms\\_importer.php](http://business.giryaev.com/dir/0-0-1-39-20) и [dle.php.](http://business.giryaev.com/dir/0-0-1-40-20)

**5.** Откройте файл *cms\_importer.php* любым редактором и замените в нём 10-ю строку на:

\$cms = 'DLE'; 

**6.** Откройте файл *dle.php* любым редактором.

Если в настройках Вашего сайта установлено ЧПУ 2-го типа, то в этом файле замените 21-ю строку на:

> \$url\_template = "/Новая\_категория/{num}-{postname}.html";

Не забудьте заменить *"Новая\_категория"* на имя созданной Вами категории. Затем замените 17-ю строку на:

> //\$url\_template = "/index.php?newsid={num}";

Если же в настройках Вашего сайта ЧПУ отключён, то выше указанные в пункте 6 изменения производить не нужно (т.е. 21-ю и 17-ю строки оставьте без изменений).

Далее всё в том же файле *dle.php* замените 28-ю строку на:

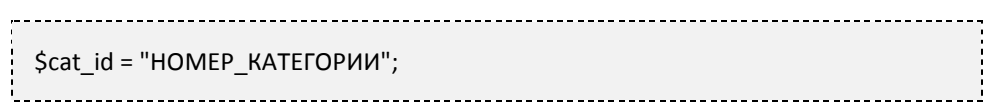

При этом вместо *"НОМЕР\_КАТЕГОРИИ"* укажите номер созданной Вами в пункте 3 данной инструкции категории.

**7.** Загрузите только что изменённые файлы *cms\_importer.php* и *dle.php* на Ваш сайт, например, в корневую его категорию.

**8.** Далее вернитесь на открытую страницу Liex, и впишите в поле *"Адрес скрипта"* полный путь к файлу *cms\_importer.php*, выберите в выпадающих меню тематику и язык Вашего сайта и смело жмите кнопку *"Добавить"*. Теперь Вам остаётся только установить цены на статьи и дождаться прохождения Вашим сайтом модерации.

На этом добавление Вашего DLE-сайта на [биржу статей](http://business.giryaev.com/dir/0-0-1-30-20) Liex завершено! Поздравляю!

\* \* \*

Ну что ж... С работой биржи статей Liex мы разобрались! Можете приступать к пассивному заработку с её помощью. Думаю, возможностей этой биржи Вам будет вполне достаточно и работать с другими биржами статей не придётся. Однако я всё-таки рекомендую Вам больше вниманию уделять именно работе с биржами ссылок. На момент написания книги торговля ссылками намного доходнее.

## **ПОЛУЧЕНИЕ ПОМОЩИ В РАБОТЕ**

<span id="page-26-0"></span>Прочитав все предыдущие главы книги, Вы подробнейшим образом познакомились с возможностью извлечения пассивного дохода с Ваших DLE-сайтов по средствам бирж ссылок, отдельно познакомились с работой биржи статей Liex, узнали об основных ошибках монетизации сайтов... Вам осталось лишь применить полученные знания на деле! Скажем так, теория изучена - осталось лишь реализовать всё на практике. Но порой именно в этом и возникает загвоздка... А дело в том, что как только веб-мастер начинает реализовывать какую-то инструкцию на деле, у него возникают простые вопросы, не зная ответа на которые ему тяжело двигаться дальше. Это абсолютно естественно! Так и должно быть! Потому что всех нюансов нельзя описать ни в какой книге. И именно поэтому всем читателям данного пособия предлагается уникальная возможность воспользоваться специальным предложением автора о получении помощи.

Суть предложения такова: автор готов оказывать Вам регулярную помощь и консультировать по всем возникающим вопросам в случае, если Вы зарегистрируетесь в тех системах, в которых собираетесь работать (будь то биржи ссылок или статей) по предложенным реферальным ссылкам. Для автора это возможность получить скромное вознаграждение от бирж ссылок или статей в виде партнёрских отчислений (биржи готовы делиться своими доходами за приглашение новых клиентов). Вы же ничего не теряете - на Ваших заработках это никак не скажется! Однако Вы сможете быть уверены в том, что всегда получите ответ на вдруг возникший вопрос!

Вы знаете, что данное пособие является второй книгой серии "Свой бизнес в Интернете". *[Business.giryaev.com](http://business.giryaev.com/)* - сайт проекта "Свой бизнес в Интернете" и официальный сайт одноимённой серии книг. На данном сайте открыт специальный [форум](http://business.giryaev.com/forum/) для оказания помощи читателям книг данной серии. Каждому, кто зарегистрируется по предложенным ссылкам, открывается доступ на создание тем и добавление сообщений в специальные разделы помощи автора. Именно в этих разделах форума я и отвечаю (причём отвечаю в обязательном порядке) на все заданные вопросы. Таким образом, Вы можете не волноваться, что про вас забудут если Вы долго не будете ничего спрашивать - у Вас всегда будет доступ к публикации своих вопросов! Замечу также, что в рамках данного проекта разрабатываются (и будут разрабатываться в дальнейшем) различные сервисы, призванные облегчить жизнь пользователей. Многие из них будут доступны только группе пользователей, имеющей доступ в разделы помощи автора на форуме.

Ссылки для регистрации, а также описание процедуры получения доступа в разделы помощи автора, Вы найдёте в **[данной специальной теме форума](http://business.giryaev.com/forum/9-10-1)**.

Я жду Вас на форуме и буду рад Вам помочь по любому вопросу! Жду Ваших вопросов!

# **ЗАКЛЮЧЕНИЕ**

<span id="page-27-0"></span>Вот и завершилась вторая книга серии "Свой бизнес в Интернете"! Думаю, она действительно поможет Вам в извлечении **именно пассивного дохода** с Ваших сайтов... Я, как человек творческий, всегда стремлюсь меньше времени тратить на заработки, а больше на творчество! И я всегда в поиске путей получения наибольшего дохода с наименьшими временными затратами на неинтересные мне дела. Т.е. я не люблю менять время на деньги, что сейчас делает большая часть населения нашей планеты.

В данной книге Вы познакомились с интересным способом пассивного заработка на DLE-сайтах по средствам бирж ссылок. Воспользуйтесь им: не тратьте время на заработок денег какими-то ещё способами, а лучше занимайтесь развитием своих сайтов. Это действительно интересное и творческое дело! Просто воспользуйтесь описанной в книге методикой и просто получайте деньги.

Помните, что развитие качественного сайта - это творчество! И я желаю Вам творческих успехов! Занимайтесь творчеством - и **Вы будете успешны всегда и во всём!**

## **ПОЛЕЗНЫЕ ССЫЛКИ**

#### <span id="page-28-0"></span>**1. Официально**

- [Официальная страница этой книги](http://business.giryaev.com/index/passivnyj_zarabotok_na_dle_sajtakh/0-27)
- [Официальный сайт серии книг "Свой бизнес в Интернете"](http://business.giryaev.com/)
- [Специальное предложение автора об оказании](http://business.giryaev.com/forum/9-10-1) помощи в работе
- [Баннеры книги](http://business.giryaev.com/index/bannery_knigi_quot_passivnyj_zarabotok_na_dle_sajtakh_quot/0-28)
- [Написать отзыв о данной книге](http://business.giryaev.com/forum/31-108-1)
- [Написать автору](http://business.giryaev.com/index/0-3)
- [Блог о работе в Интернете](http://giryaev.com/)
- [Рассылка от автора](http://subscribe.ru/catalog/economics.icommerce.giryaev)

### **2. Обсуждения на официальном форуме**

- [Работа с биржей ссылок SAPE](http://business.giryaev.com/forum/26-8-1)
- [Работа с биржей ссылок LinkFeed](http://business.giryaev.com/forum/12-7-1)
- [Работа с биржей ссылок UniPlace](http://business.giryaev.com/forum/12-6-1)
- [Работа с биржей ссылок SetLinks](http://business.giryaev.com/forum/12-5-1)
- [Работа с биржей ссылок MainLi](http://business.giryaev.com/forum/12-4-1)nk
- [Работа с биржей статей](http://business.giryaev.com/forum/30-91-1) Liex

#### **3. Полезные сервисы**

- [Регистрация доменов](http://business.giryaev.com/index/0-5)
- [Блогун](http://business.giryaev.com/dir/0-0-1-32-20)
- [Анализ сайта](http://business.giryaev.com/index/analiz_sajta/0-24)
- [Мастер добавления сайта на биржу ссылок](http://business.giryaev.com/master/)
- [Продажа/покупка уникального контента](http://business.giryaev.com/dir/0-0-1-2-20)
- [Биржа удалённой работы](http://business.giryaev.com/dir/0-0-1-3-20)
- [Бесплатный хостинг изображений](http://upicture.ru/)

#### **4. Биржи ссылок и статей**

- [SAPE](http://business.giryaev.com/dir/0-0-1-13-20)
- [LinkFeed](http://business.giryaev.com/dir/0-0-1-15-20)
- [UniPlace](http://business.giryaev.com/dir/0-0-1-12-20)
- [SetLinks](http://business.giryaev.com/dir/0-0-1-14-20)
- [MainLink](http://business.giryaev.com/dir/0-0-1-11-20)
- [Liex](http://business.giryaev.com/dir/0-0-1-30-20)

## **5. Файловые хостинги (Файлообменники)**

- [DepositFiles](http://business.giryaev.com/dir/0-0-1-24-20)
- [TurboBit](http://business.giryaev.com/dir/0-0-1-19-20)
- [LetItBit](http://business.giryaev.com/dir/0-0-1-23-20) ([Инвайт для регистрации на](http://business.giryaev.com/index/invajt_dlja_registracii_na_letitbit/0-21) LetItBit)
- [Vip-File](http://business.giryaev.com/dir/0-0-1-21-20)
- **[SMS4File](http://business.giryaev.com/dir/0-0-1-22-20)**

## **6. Рекомендуем**

- [Книга первая "10 шагов к успеху с](http://business.giryaev.com/index/0-6) uCoz и биржами ссылок"
- [Для владельцев сайтов на](http://business.giryaev.com/forum/9-80-1) NAROD.RU

# **ОТ АВТОРА**

<span id="page-30-0"></span>Дорогие читатели! Прежде всего хочу поблагодарить Вас за прочтение данной книги! Надеюсь, она будет Вам полезна! При её написании я старался ориентироваться на веб-мастеров, уже хорошо знакомых с системой управления сайтами DLE, и потому не приводил иллюстраций тех или иных действий, не разжёвывал каждый шаг... Но я максимально полно и понятно излагал материал, а потому уверен, что книга заинтересует большинство поклонников замечательного движка DLE.

Ещё прошлым летом, во время написания своей первой книги ["10 шагов к успеху с](http://business.giryaev.com/index/0-6)  uCoz [и биржами ссылок",](http://business.giryaev.com/index/0-6) я не был полностью уверен, что выйдет вторая книга... Но благодаря Вашей поддержке, Вашим положительным отзывам о первой книге, Вашим благодарностям, я и решил, что пора бы взяться и за следующую книгу! И вот она завершена! И сейчас с уверенностью могу сказать, что настанет время и третьей, и четвёртой, и последующих книг серии "Свой бизнес в Интернете"!

Опять же очень Вас прошу оставить отзыв о моей книге в [специальной теме форума](http://business.giryaev.com/forum/31-108-1). **Ваше мнение очень важно для меня!** А все Ваши замечания и пожелания я постараюсь обязательно реализовать в переизданиях книги! И спасибо Вам за отзывы!

Также хочу напомнить Вам о моём предложении помощи: обратите, пожалуйста, внимание на главу "Получение помощи в работе" и на [моё предложение на форуме](http://business.giryaev.com/forum/9-10-1).

Ещё раз хочу сказать Вам огромное спасибо, что не оставили данную книгу в стороне! Спасибо большое!

*С уважением, Денис Гиряев*